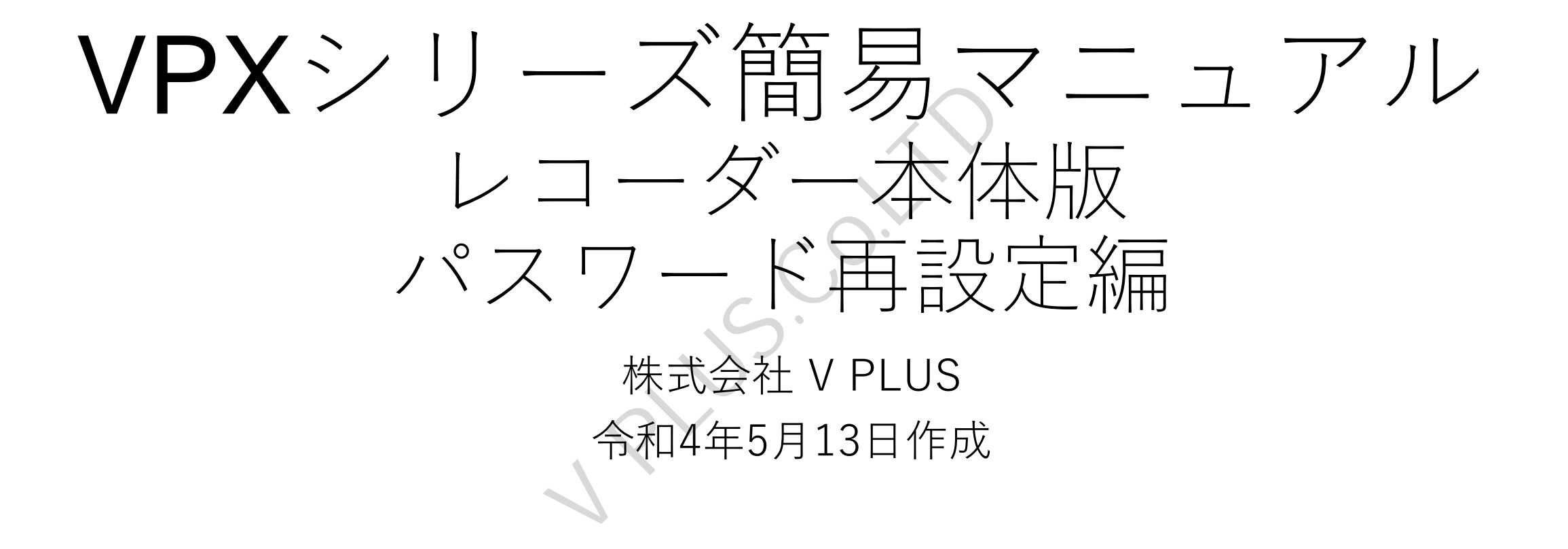

## パスワード再設定

- ・レコーダーに登録したパスワードを忘れてしまった場合、秘密の質問を登録している場合に 限り、以下の手順でパスワードの再設定を行うことが可能です。 ※秘密の質問を登録していない場合、この手順でのパスワード再設定は行えません。 ご購入先の販売店様へご相談ください。
- ・ログイン画面の「パスワードを忘れました?」のメッセージをクリックします。
- ・メッセージクリック後、パスワードの再設定ウインドウが表示されます。 表示された秘密の質問3つ全てに回答を入力し、「次」を選択します。
- ・表示されたパスワード登録画面上で新規に登録を行うパスワードを「パスワード」と 「パスワード確認」に入力し、「保存」を選択します。
- ・「保存」を選択するとパスワード登録完了メッセージが表示され、「はい」を選択すると ログイン画面が表示されます。登録した新しいパスワードでログインを行ってください。 談ください。<br>ワードの再設定ウインドクォー<br>てに回答を入力し、「次」を言う<br>正国答え力し、「次」をする<br>「保存」を選択します。<br>、「保存」を選択するが、<br>ご保存」を選択するが、<br>ご保存」を提供する<br>およいスワープ<br>おいている<br>おいパープン<br>おいている<br>おいパープン

※レコーダーのPoEポートに接続されているカメラのパスワードも同時に変更されます。

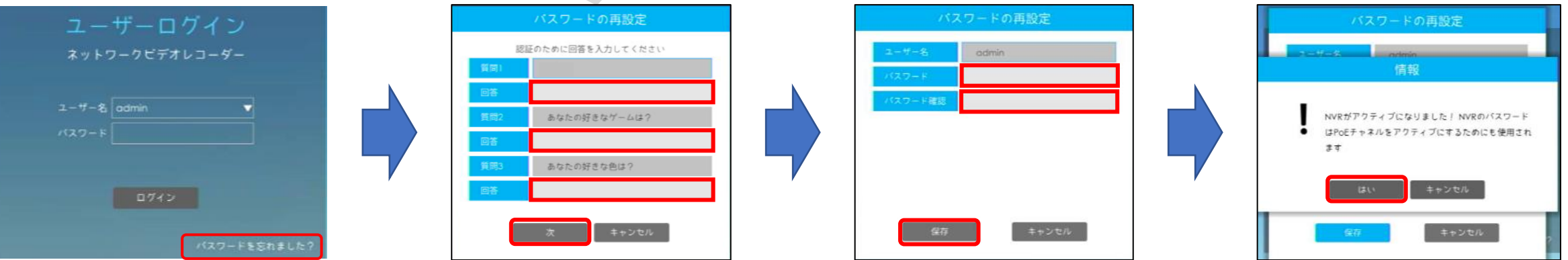

## ロック解除パターンの再登録

- ・登録したロック解除パターンを忘れてしまった場合、ロック解除パターン入力画面の下部に ある「ロック解除パターンを忘れました?」のメッセージをクリックします。
- ・クリック後、「ロック解除パターンをリセット」ウインドウが表示されます。 表示されたウインドウ内のパスワード欄にadminパスワードを入力し、「次」を選択します。
- ・ロック解除パターンの再登録画面が表示されます。 新規登録を行う解除パターンを登録後、再度同じパターンを描くことで新しい 解除パターンが登録されます。2回目の解除パターン入力後、「OK」ボタンを選択し、 新しい解除パターンが登録されます。
- ・解除パターン再登録完了後、解除パターン入力画面が表示されます。

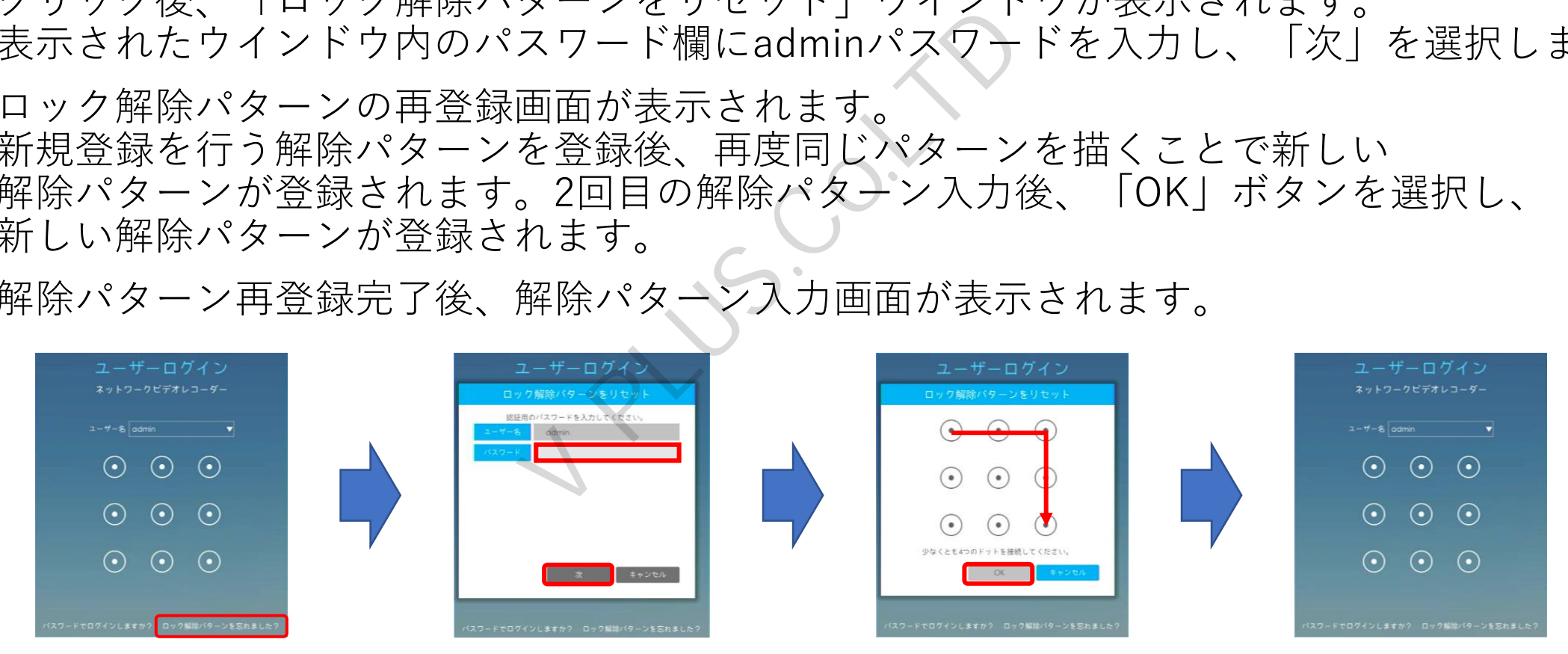